# **Redmine - Defect #19174**

# **db migrate error from old version to 2.6**

2015-02-24 23:12 - Jasen Burkett

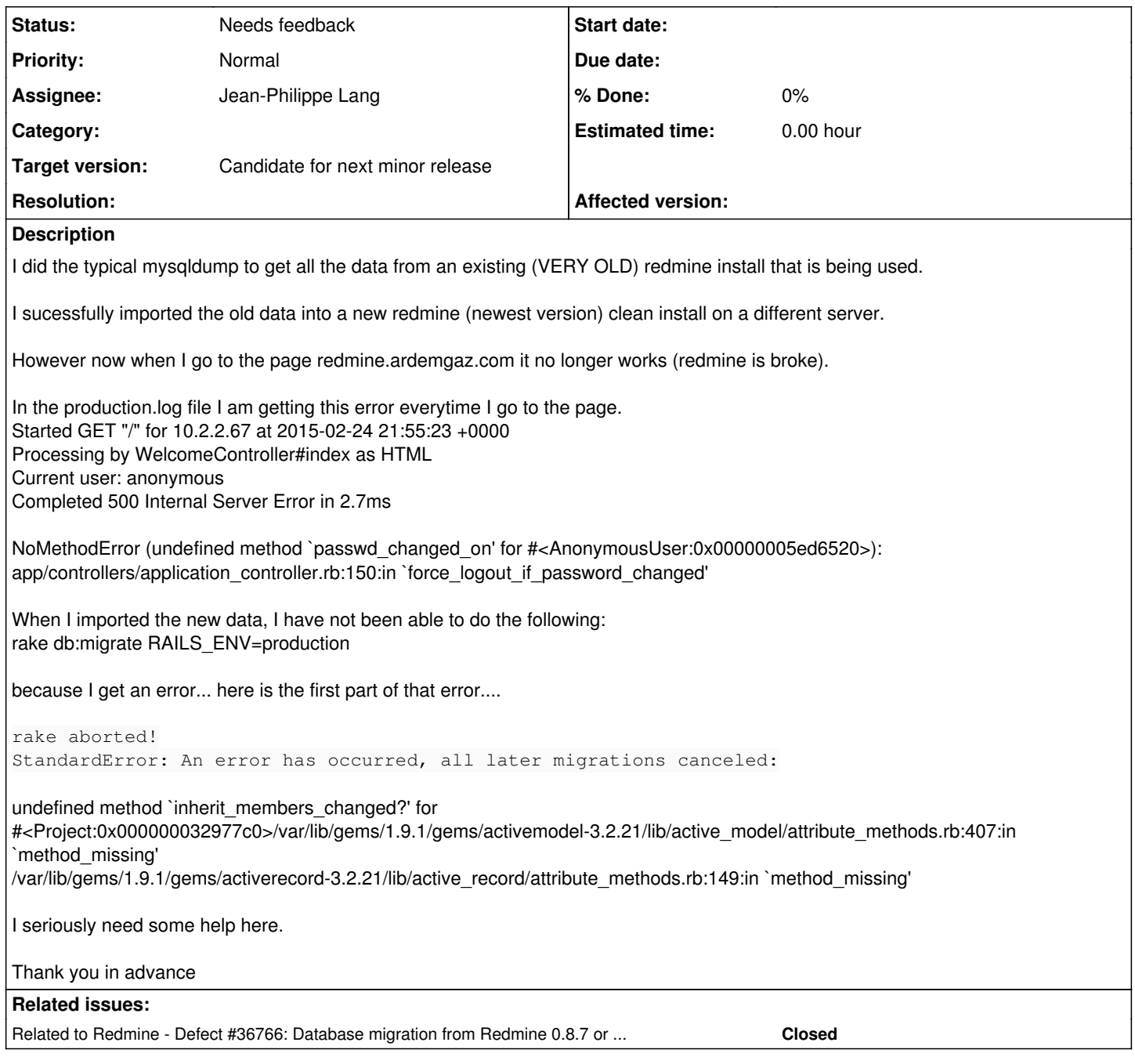

# **History**

# **#1 - 2015-02-25 05:36 - Toshi MARUYAMA**

*- Status changed from New to Needs feedback*

Jasen Burkett wrote:

I sucessfully imported the old data into a new redmine (newest version) clean install on a different server.

What versions are old and new?

# **#2 - 2015-02-25 11:39 - Go MAEDA**

Please try updating to Redmine 2.3 at first, then update to Redmine 3.0. Maybe you can finish bundle exec rake db:migrate without the error.

The column "inherit members" on "projects" table were added at Redmine 2.3.

## **#3 - 2015-02-25 12:16 - Go MAEDA**

Go MAEDA wrote:

Please try updating to Redmine 2.3 at first, then update to Redmine 3.0. Maybe you can finish bundle exec rake db:migrate without the error.

The column "inherit\_members" on "projects" table were added at Redmine 2.3.

Sorry, I could not avoid the error with the above steps. Please try patching app/model/project.rb like the following while upgrading procedure. (AT YOUR OWN RISK) I could upgrade to 2.6 from 0.8.x with the patch.

```
Index: app/models/project.rb
===================================================================
--- app/models/project.rb (revision 14043)
+++ app/models/project.rb (working copy)
@@ -82,7 +82,7 @@   validates_exclusion_of :identifier, :in => %w( new )
after_save :update_position_under_parent, :if => Proc.new {|project| project.name_changed?}
  after_save :update_inherited_members, :if => Proc.new {|project| project.inherit_members_changed?}
+  after_save :update_inherited_members, :if => Proc.new {|project| begin project.inherit_members_changed? res
cue false end}
   before_destroy :delete_all_members
   scope :has_module, lambda {|mod|
```
## **#4 - 2015-02-25 12:25 - Toshi MARUYAMA**

Jasen Burkett wrote:

undefined method `inherit\_members\_changed?' for #<Project:0x000000032977c0>/var/lib/gems/1.9.1/gems/activemodel-3.2.21/lib/active\_model/attribute\_methods.rb:407:in `method\_missing'

I think you run rake on Redmine 4.0 without "bundle update", because log says using Rails 3.2.21.

#### **#5 - 2015-02-25 15:29 - Jasen Burkett**

The initial redmine install that is being used ( until I can get this new one working ) is like version 1.4 or earlier.

The new install is version 2.6.2? I believe.

So is all I need to do is simply create a row in the projects table called inherit\_members?

Please advise..

Also, after adding that if that is what I need to do, I should then be able to do the rake command, and then my redmine install should start working again right?

# **#6 - 2015-02-25 15:30 - Jasen Burkett**

Toshi MARUYAMA wrote:

Jasen Burkett wrote:

I sucessfully imported the old data into a new redmine (newest version) clean install on a different server.

What versions are old and new?

The initial redmine install that is being used ( until I can get this new one working ) is like version 1.4 or earlier.

The new install is version 2.6.2? I believe.

So is all I need to do is simply create a row in the projects table called inherit\_members?

Please advise..

Also, after adding that if that is what I need to do, I should then be able to do the rake command, and then my redmine install should start working again right?

## **#7 - 2015-02-26 00:28 - Go MAEDA**

Jasen Burkett, please try the following steps.

- 1. Go to the directory of Redmine 2.6.2.
- 2. Open app/models/project.rb with any editor.
- 3. Find a like like the following (maybe line 83) :

after\_save :update\_inherited\_members, :if => Proc.new {|project| project.inherit\_members\_changed?}

#### 4. Modify the line to:

 after\_save :update\_inherited\_members, :if => Proc.new {|project| begin project.inherit\_members\_changed? resc ue false end}

5. Execute "bundle exec rake db:migrate".

6. Revert the modifications on app/models/project.rb

#### **#8 - 2015-02-26 04:13 - Jasen Burkett**

I wish I would have seen this sooner.

I already fixed that issue I was having. I actually went into the db and edited it so that it would have the rows it needed, then when I went to do the migrate, I then deleted the rows I added, this worked for me.

AS I figured this would happen. i now can not send / recieve emails into the new redmine install, before I updated or changed the database, I was able to do both. Im very frustrated at this because like I said I had it working.

Any ideas on why this would have changed?

Thank you in advance

# **#9 - 2015-03-04 05:14 - Toshi MARUYAMA**

*- Target version set to 2.6.3*

## **#10 - 2015-03-08 10:39 - Jean-Philippe Lang**

- *Assignee set to Jean-Philippe Lang*
- *Priority changed from High to Normal*
- *Target version changed from 2.6.3 to Candidate for next minor release*

That would be nice to know which migration raised this error, maybe 20090312194159\_add\_projects\_trackers\_unique\_index.rb? I'd would rather fix the migration rather than cluttering models to handle migrations from very old versions.

## **#11 - 2015-03-08 20:41 - Jasen Burkett**

I understand where you are coming from on that, in order for you to best help the community I need to give more info... Is there a way to go back and see what the issue was? The production log has been cleared so I wont be able to go that route.

I fixed the issue with the email, and the fina issue I am having is for some odd reason, I can run the rake command to pull in emails to create tickets (issues) but when I run the same command via cronjob it gives me an error (rake : not found) Which is really odd because I am using the same directory that I cd into to run it outside of or directly in terminal.. confused... I am sure I'll figure it out.

thank you for all who have helped.

# **#12 - 2015-03-09 01:33 - Go MAEDA**

Jean-Philippe Lang wrote:

That would be nice to know which migration raised this error, maybe 20090312194159\_add\_projects\_trackers\_unique\_index.rb? I'd would rather fix the migration rather than cluttering models to handle migrations from very old versions.

I had same trouble when migrate Redmine 0.8.7 to 2.6. The migration that raises the error is 105 build projects tree.rb and the log of rake db:migrate is following.

# **[ShowHide](#page--1-0)**

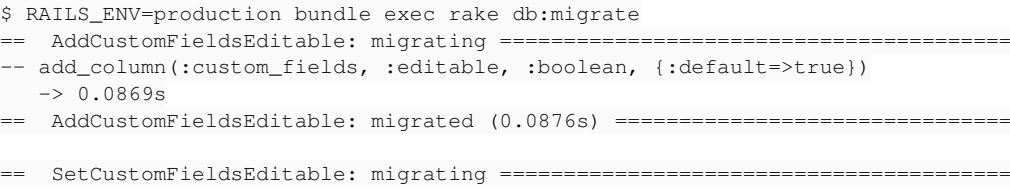

== SetCustomFieldsEditable: migrated (0.0222s) =============================== == AddProjectsLftAndRgt: migrating =========================================== -- add\_column(:projects, :lft, :integer)  $-> 0.0657s$ -- add\_column(:projects, :rgt, :integer)  $-> 0.0654s$ == AddProjectsLftAndRgt: migrated (0.1323s) ================================== BuildProjectsTree: migrating ================================ rake aborted! StandardError: An error has occurred, all later migrations canceled: undefined method `inherit members changed?' for #<Project:0x00000003425268>/var/lib/redmine/vendor/bundle/ruby /2.0/gems/activemodel-3.2.21/lib/active\_model/attribute\_methods.rb:407:in `method\_missing' /var/lib/redmine/vendor/bundle/ruby/2.0/gems/activerecord-3.2.21/lib/active\_record/attribute\_methods.rb:149:in `method\_missing' /var/lib/redmine/app/models/project.rb:83:in `block in <class:Project>' /var/lib/redmine/vendor/bundle/ruby/2.0/gems/activesupport-3.2.21/lib/active\_support/callbacks.rb:464:in `\_run \_\_224995548318289063\_\_save\_\_241802982594570997\_\_callbacks' /var/lib/redmine/vendor/bundle/ruby/2.0/gems/activesupport-3.2.21/lib/active\_support/callbacks.rb:405:in `\_\_ru n\_callback' /var/lib/redmine/vendor/bundle/ruby/2.0/gems/activesupport-3.2.21/lib/active\_support/callbacks.rb:385:in `\_run \_save\_callbacks' /var/lib/redmine/vendor/bundle/ruby/2.0/gems/activesupport-3.2.21/lib/active\_support/callbacks.rb:81:in `run\_c allbacks' /var/lib/redmine/vendor/bundle/ruby/2.0/gems/activerecord-3.2.21/lib/active\_record/callbacks.rb:264:in `create \_or\_update' /var/lib/redmine/vendor/bundle/ruby/2.0/gems/activerecord-3.2.21/lib/active\_record/persistence.rb:104:in `save !' /var/lib/redmine/vendor/bundle/ruby/2.0/gems/activerecord-3.2.21/lib/active\_record/validations.rb:56:in `save! '/var/lib/redmine/vendor/bundle/ruby/2.0/gems/activerecord-3.2.21/lib/active\_record/attribute\_methods/dirty.rb: 33:in `save!' /var/lib/redmine/vendor/bundle/ruby/2.0/gems/activerecord-3.2.21/lib/active\_record/transactions.rb:264:in `blo ck in save!' /var/lib/redmine/vendor/bundle/ruby/2.0/gems/activerecord-3.2.21/lib/active\_record/transactions.rb:313:in `blo ck in with\_transaction\_returning\_status' /var/lib/redmine/vendor/bundle/ruby/2.0/gems/activerecord-3.2.21/lib/active\_record/connection\_adapters/abstrac t/database\_statements.rb:192:in `transaction' /var/lib/redmine/vendor/bundle/ruby/2.0/gems/activerecord-3.2.21/lib/active\_record/transactions.rb:208:in `tra nsaction' /var/lib/redmine/vendor/bundle/ruby/2.0/gems/activerecord-3.2.21/lib/active\_record/transactions.rb:311:in `wit h\_transaction\_returning\_status' /var/lib/redmine/vendor/bundle/ruby/2.0/gems/activerecord-3.2.21/lib/active\_record/transactions.rb:264:in `sav e!' /var/lib/redmine/lib/plugins/awesome\_nested\_set/lib/awesome\_nested\_set/tree.rb:41:in `set\_left\_and\_rights' /var/lib/redmine/lib/plugins/awesome\_nested\_set/lib/awesome\_nested\_set/tree.rb:25:in `block in rebuild!' /var/lib/redmine/vendor/bundle/ruby/2.0/gems/activerecord-3.2.21/lib/active\_record/relation/delegation.rb:6:in `each' /var/lib/redmine/vendor/bundle/ruby/2.0/gems/activerecord-3.2.21/lib/active\_record/relation/delegation.rb:6:in `each' /var/lib/redmine/lib/plugins/awesome\_nested\_set/lib/awesome\_nested\_set/tree.rb:22:in `rebuild!' /var/lib/redmine/lib/plugins/awesome\_nested\_set/lib/awesome\_nested\_set/model/rebuildable.rb:15:in `block in re build!' /var/lib/redmine/vendor/bundle/ruby/2.0/gems/activerecord-3.2.21/lib/active\_record/scoping/default.rb:41:in `b lock in unscoped' /var/lib/redmine/vendor/bundle/ruby/2.0/gems/activerecord-3.2.21/lib/active\_record/relation.rb:241:in `block i n scoping' /var/lib/redmine/vendor/bundle/ruby/2.0/gems/activerecord-3.2.21/lib/active\_record/scoping.rb:98:in `with\_scop e' /var/lib/redmine/vendor/bundle/ruby/2.0/gems/activerecord-3.2.21/lib/active\_record/relation.rb:241:in `scoping /var/lib/redmine/vendor/bundle/ruby/2.0/gems/activerecord-3.2.21/lib/active\_record/scoping/default.rb:41:in `u nscoped' /var/lib/redmine/lib/plugins/awesome\_nested\_set/lib/awesome\_nested\_set/model/rebuildable.rb:14:in `rebuild!' /var/lib/redmine/app/models/project.rb:428:in `block in rebuild\_tree!' /var/lib/redmine/vendor/bundle/ruby/2.0/gems/activerecord-3.2.21/lib/active\_record/connection\_adapters/abstrac t/database\_statements.rb:192:in `transaction' /var/lib/redmine/vendor/bundle/ruby/2.0/gems/activerecord-3.2.21/lib/active\_record/transactions.rb:208:in `tra nsaction' /var/lib/redmine/app/models/project.rb:426:in `rebuild\_tree!' /var/lib/redmine/db/migrate/105\_build\_projects\_tree.rb:3:in `up' /var/lib/redmine/vendor/bundle/ruby/2.0/gems/activerecord-3.2.21/lib/active\_record/migration.rb:370:in `up' /var/lib/redmine/vendor/bundle/ruby/2.0/gems/activerecord-3.2.21/lib/active\_record/migration.rb:410:in `block

(2 levels) in migrate' /var/lib/redmine/vendor/bundle/ruby/2.0/gems/activerecord-3.2.21/lib/active\_record/migration.rb:410:in `block in migrate' /var/lib/redmine/vendor/bundle/ruby/2.0/gems/activerecord-3.2.21/lib/active\_record/connection\_adapters/abstrac t/connection\_pool.rb:129:in `with\_connection' /var/lib/redmine/vendor/bundle/ruby/2.0/gems/activerecord-3.2.21/lib/active\_record/migration.rb:389:in `migrat e' /var/lib/redmine/vendor/bundle/ruby/2.0/gems/activerecord-3.2.21/lib/active\_record/migration.rb:528:in `migrat e' /var/lib/redmine/vendor/bundle/ruby/2.0/gems/activerecord-3.2.21/lib/active\_record/migration.rb:720:in `block (2 levels) in migrate' /var/lib/redmine/vendor/bundle/ruby/2.0/gems/activerecord-3.2.21/lib/active\_record/migration.rb:777:in `call' /var/lib/redmine/vendor/bundle/ruby/2.0/gems/activerecord-3.2.21/lib/active\_record/migration.rb:777:in `ddl\_tr ansaction' /var/lib/redmine/vendor/bundle/ruby/2.0/gems/activerecord-3.2.21/lib/active\_record/migration.rb:719:in `block in migrate' /var/lib/redmine/vendor/bundle/ruby/2.0/gems/activerecord-3.2.21/lib/active\_record/migration.rb:700:in `each' /var/lib/redmine/vendor/bundle/ruby/2.0/gems/activerecord-3.2.21/lib/active\_record/migration.rb:700:in `migrat e' /var/lib/redmine/vendor/bundle/ruby/2.0/gems/activerecord-3.2.21/lib/active\_record/migration.rb:570:in `up' /var/lib/redmine/vendor/bundle/ruby/2.0/gems/activerecord-3.2.21/lib/active\_record/migration.rb:551:in `migrat e' /var/lib/redmine/vendor/bundle/ruby/2.0/gems/activerecord-3.2.21/lib/active\_record/railties/databases.rake:193 :in `block (2 levels) in <top (required)>' Tasks: TOP => db:migrate

(See full trace by running task with --trace)

# The workaround is described in  $\frac{\#19174\#note-3}{8}$ .

# **#13 - 2015-03-25 16:28 - Toshi MARUYAMA**

*- Related to Defect #19173: Trac Migrate Script with Redmine 3.0 added*

## **#14 - 2015-03-25 16:30 - Toshi MARUYAMA**

*- Related to deleted (Defect #19173: Trac Migrate Script with Redmine 3.0)*

## **#15 - 2015-03-26 11:41 - Toshi MARUYAMA**

*- Subject changed from 500 Internal error: NoMethodError to db migrate error from old version to 2.6*

## **#16 - 2022-03-16 09:43 - Go MAEDA**

*- Related to Defect #36766: Database migration from Redmine 0.8.7 or earlier fails added*